# **Construction of a Central Database for Compressor Applications**

# Research Assistant: Caleb Bengs Principal Investigator: Dr. Craig Bradshaw

## **Project Objectives**

### **Outcomes/Deliverables**

- ❑ Create a comprehensive, central database of compressor information
- ❑ Provide a common storehouse and format for experimental data concerned with compressors
- ❑ Deliver a user-friendly platform for storing and accessing data

- ❑ Working Database populated with compressor data
- □ Intuitive user interface to allow users to easily enter, search, and compare compressor data
- ❑ Compressor Data is reported in a variety of formats
- ❑ Difficult to compare data about different compressors, especially across company lines
- ❑ Complicates the job of selecting the best compressor for an application

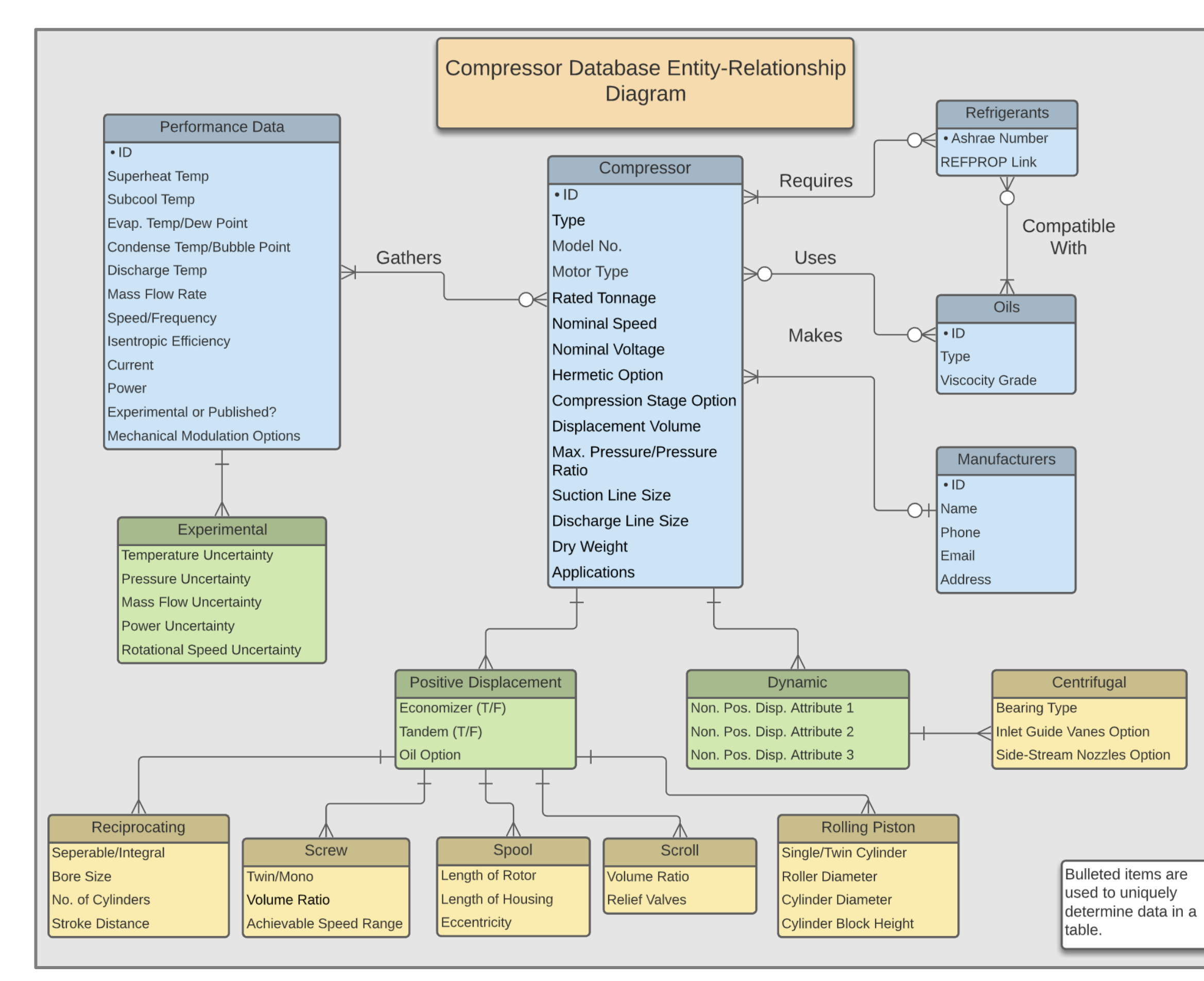

**Figure 1: Database Schematic**

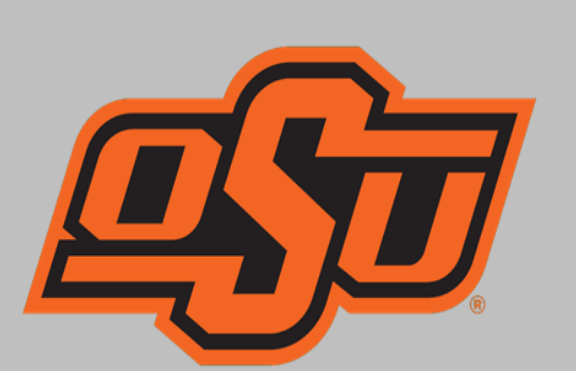

#### **BUILDING SYSTEMS** College of Engineering, Architecture and Technology

**CENTER FOR INTEGRATED** 

#### **Motivation Constitution Properties and Motivation Database Creation**

- ❑ Database of Choice: MongoDB
	- o Flexible data schema options
	- o Related information is stored together
- ❑ Interface Language: Python
	- o Very well-known
	- o Simple to learn
	- o Existing interface with MongoDB
- ❑ Initial Data: Air-Conditioning, Heating, and Refrigeration Institute Papers
	- o Multitude of reporting formats
	- o Used to create a common data format
	- o Great for testing data insertion and update methods

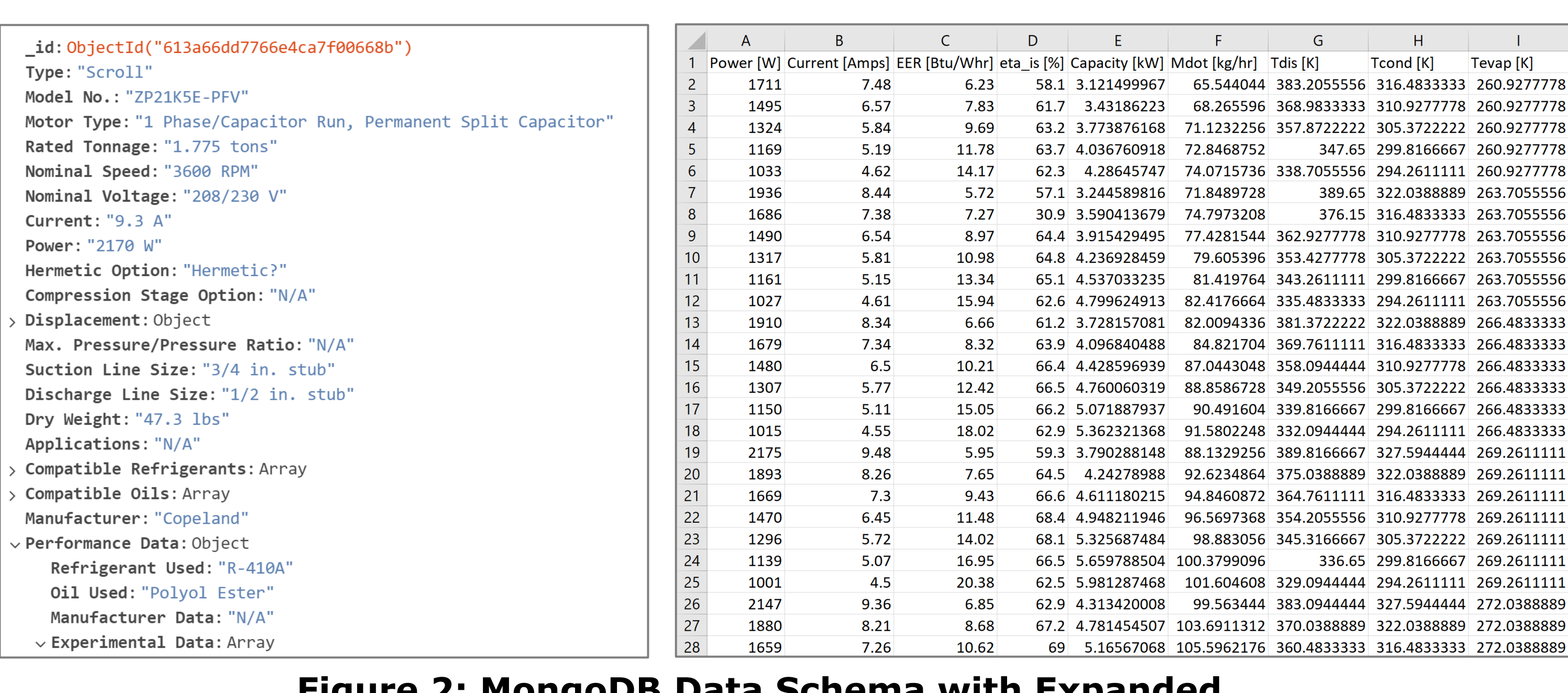

 $\Box$  .  $\Box$  . Capacitor  $UTF-8$ **Figure 3: New Compressor Template**

- ❑I would like to thank OCAST and CIBS for funding this project,
- ❑Dr. Joe Orosz and Dr. Roy Crawford for all their input, and
- ❑Dr. Bradshaw and Kalen Gabel for their guidance and support on this project.

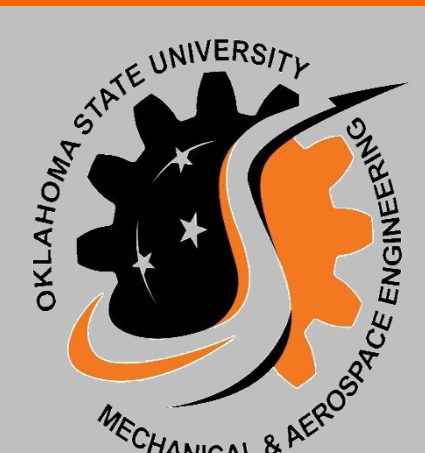

**Figure 2: MongoDB Data Schema with Expanded Experimental Data**

## ❑ Populate Database with more information

- ❑ Create graphical user interface for viewing data
	- o Point-and-click based
	- o Filter data based on compressor characteristics
- □ Add additional data transformation methods
- ❑ Create Python methods to successfully scan PDFs
- into Excel files with the correct data format
- ❑ Add Python methods for validating data added to the database

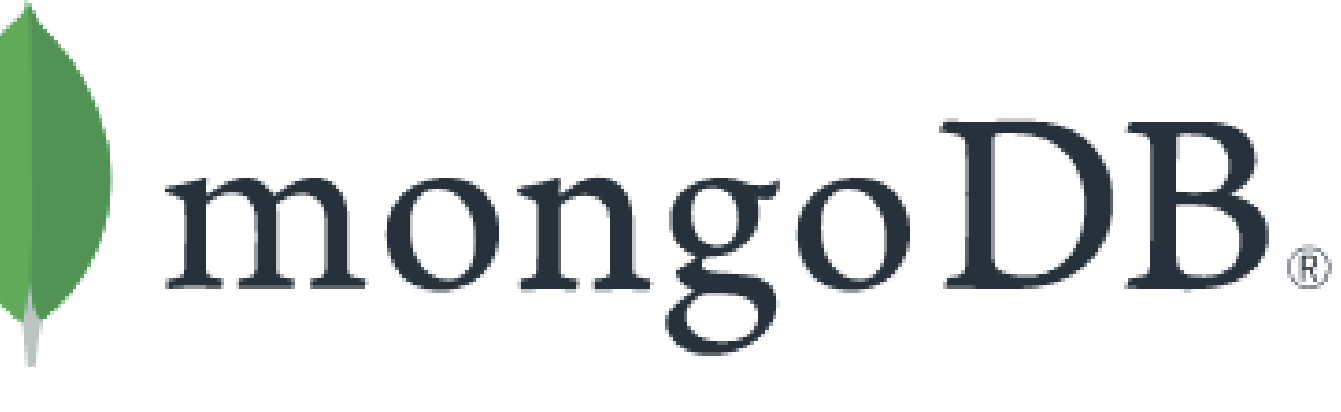

**Figure 4: MongoDB Logo**

#### **User Interface for Data Entry**

- ❑ Existing Compressor
	- o Compressor selected from list in Database
- o Performance Data entered as Excel file
- ❑ New Compressor
	- o Compressor template entered as text file
	- o Performance Data entered as Excel file

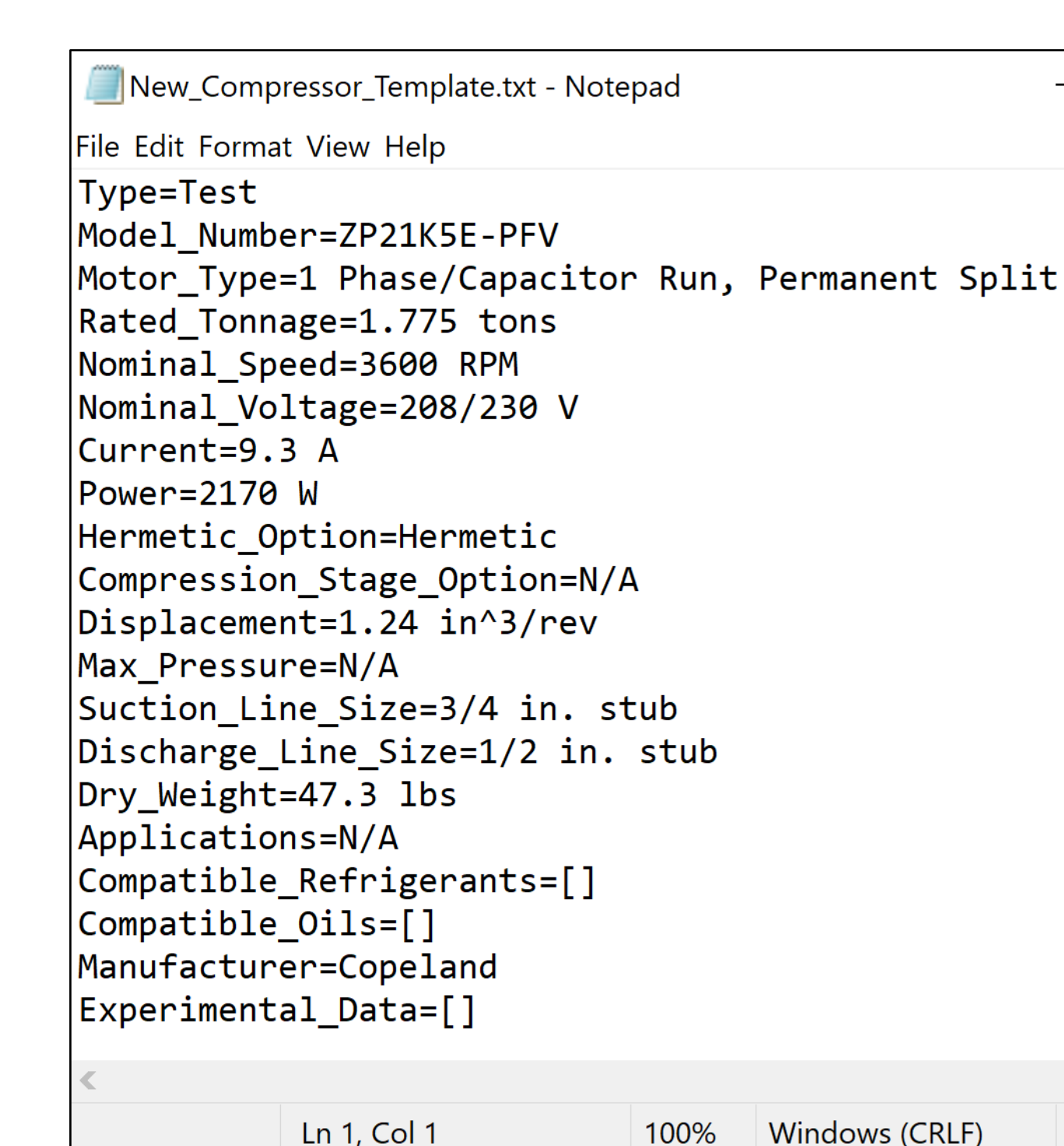

**Future Goals**

**Acknowledgements**